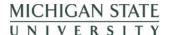

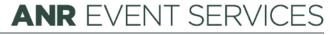

MICHIGAN STATE UNIVERSITY EXTENSION

## EMS - Special Needs Report

(This document is not fully accessible. If you required an accessible document please contact ANR Event Services at 517-353-3175 or events@anr.msu.edu.)

When special text area fields are used in building a registration form, the Special Needs Reports can quickly give information on those fields.

To run the Special Needs Reports click this bullet in the Manage Event section of the dashboard.

## **Event Dashboard: Training** Public URL: https://eventstrain.anr.msu.edu/training192/ Event Summary **Registration Summary** Start Date: 06/22/2019 · Registrants: 1 • End Date: 06/22/2019 • Cancelled Registrations: 0 • Registrants w/ Balance Due: 0 Gross Revenue: \$20.00 Unprocessed Revenue: \$20.00 • Total Balance Due: \$0.00 Configure Event Manage Event Registrant Roster · Configure Event Configure Registration Processes Invoices/Receipts Event Organizers • Attendance · Configure Quotas Notes · Download Registrants Duplicate Event • Event Structure • Export File Uploads • Cancel Event • Quotas Report Close Event · Special Needs Report Custom Reports MiPRS Report • Communications Report

For each special text area field used there is a check box option. You can click one box or more depending on the information needed.

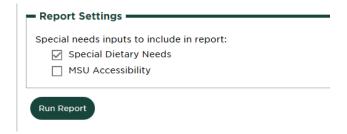

When ready, click Run Report.

Neviseu 12.17.2019

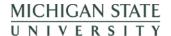

## **ANR** EVENT SERVICES

## MICHIGAN STATE UNIVERSITY EXTENSION

The report will create a report that includes the registrant name, registration process, phone, email and then columns for the information requested. At the bottom of the report you can click on Download Special Needs Report to get an Excel file of the information.

Revised 12.17.2019 2